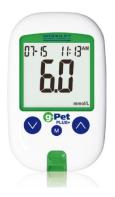

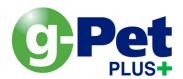

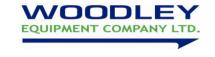

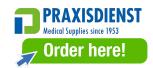

# **Quick User Guide**

Prior to first use please read the full instruction manual

### **Testing a Sample**

1. Insert species code strip into the test port. The g-Pet PLUS+ will turn on. Press ▲ or ▼ to select species;

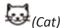

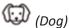

Hor (Horse)

- 2. Ensure the species code matches the code on the test strip vial & press M to save. Remove the species strip.
- 3. Remove a test strip from the vial & re-cap immediately (store at room temperature).
- 4. Insert test strip into the test port, white side facing up. The g-Pet PLUS+ will turn on automatically.
- 5. The meter will memorise the previously selected species. Ensure the species code matches the test strip vial.
- 6. Press ▲ or ▼ to select the meal indicator;

(Pre-meal)

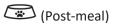

No selection

- 7. The g-Pet PLUS+ will display a flashing icon when ready to test a sample.
- 8. Sample whole blood using an insulin syringe or the lancet provided.
- 9. Discard the first drop of blood & touch the tip of the test strip to the fresh blood drop until the meter beeps.
- 10. After 5 seconds the result will be displayed & saved to the memory.
- 11. Discard the test strip into clinical waste by pressing down the green strip eject button.

## **Testing the Quality Control Solution**

- 1. Code the meter as instructed above. Use any of the 3 species options.
- 2. Insert a test strip into the test port, white side facing up.
- 3. The g-Pet PLUS+ will display a flashing icon when ready to test a sample.
- 4. Press & hold M for 2 seconds to change to Quality Control mode. will appear on the display.
- 5. Mix the control solution & discard the first drop.
- 6. Put a drop of control solution on a clean, non-absorbent surface & touch the tip of the test strip to the drop until the meter beeps.
- 7. After 5 seconds the result will be displayed & saved to the memory.
- 8. Compare result to the relevant specified reference range on the test strip vial.
- 9. Discard the test strip into clinical waste by pressing down the green strip eject button.

### When do you test the quality control?

- When using the g-Pet PLUS+ for the first time
- On a weekly basis to assess the performance of the g-Pet
- When using a new batch of test strips

### What if the control results are outside the normal range?

- Has the test been performed correctly?
- Has the control solution expired or been stored correctly?
- Have the test strips expired or been stored correctly?
- Has the g-Pet been coded correctly?

If you require assistance please contact your Woodley Equipment Area Account Manager or Woodley Equipment Company Technical Support Dept. on 01204 669033 option 1

Tel: +44 (0)1204 669033
Fax: +44 (0)1204 669034
Email: sales@woodleyequipment.com
Web www.woodleyequipment.com

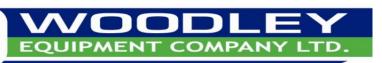

OLD STATION PARK BUILDINGS . ST. JOHNS STREET . HORWICH . BOLTON . LANCASHIRE . BL6 7NY